Муниципальное бюджетное общеобразовательное учреждение «Кодинская средняя общеобразовательная школа»

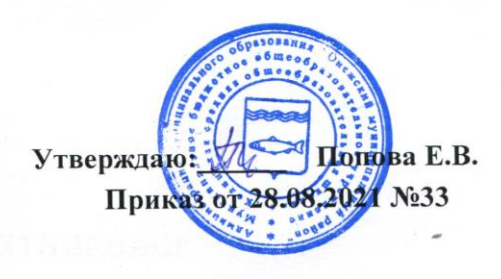

## ДОПОЛНИТЕЛЬНАЯ ОБЩЕОБРАЗОВАТЕЛЬНАЯ ОБЩЕРАЗВИВАЮЩАЯ ПРОГРАММА

#### технической направленности

#### «Компьютерная грамотность»

Срок реализации: 1 год

Возраст обучающихся: 8 -13 лет

Автор - составитель:

Шурай Марина Александровна

Муниципальное бюджетное общеобразовательное учреждение «Кодинская средняя общеобразовательная школа»

# **ДОПОЛНИТЕЛЬНАЯ ОБЩЕОБРАЗОВАТЕЛЬНАЯ ОБЩЕРАЗВИВАЮЩАЯ ПРОГРАММА**

#### **технической направленности**

#### **«Компьютерная грамотность»**

Срок реализации: 1 год Возраст обучающихся: 8 -13 лет

Автор - составитель:

Шурай Марина Александровна

Дополнительная общеобразовательная общеразвивающая программа научно-технической направленности «Компьютерная грамотность» разработана в соответствии с требованиями:

- Федерального закона России «Об образовании» 2012 г.,

- Концепции развития дополнительного образования детей, утвержденной распоряжением правительства Российской Федерации от 4 сентября 2014г. №1726-р.,

- Приказа Минпросвещения России от 09.11.2018 г. №196 «Об утверждении Порядка организации и осуществления образовательной деятельности по дополнительным общеобразовательным программам»,

- Письма Минобрнауки России от 18.11.2015 г. № 09-3242 «Методические рекомендации по проектированию дополнительных общеразвивающих программ (включая разноуровневые программы)».

Программа направлена на изучение основ компьютерной грамотности в области работы с операционной системой, работой с офисными технологиями, работой с Интернет и электронной почтой.

Программа «Компьютерная грамотность» имеет **техническую направленность.**

**Актуальност**ь программы состоит в том, что с переходом современного общества к информатизации и массовой коммуникации одним из важнейших аспектов деятельности учащегося становится умение оперативно и качественно работать с информацией и информационными технологиями, привлекая для этого современные средства и методы.

Она развивает логическое, алгоритмическое и системное мышление учащихся, которое будет способствовать освоению таких тем, как представление информации в виде схем и таблиц, алгоритмы, элементы формальной логики, формализация и моделирование и других логически сложных разделов информатики.

Практическую работу на компьютере можно рассматривать как общее учебное умение, применяемое и на других уроках. Накопление опыта в применении компьютера, как инструмента информационной деятельности, подводит учащихся (при последующем осмыслении и обобщении этого опыта) к изучению таких тем, как информация и информационные процессы, виды информации, организация и поиск информации и других подобных разделов информатики.

**Педагогическая целесообразность программы** обусловлена потребностью общества в расширении использования информационнокомпьютерных технологий во всех сферах жизни и особенно для повышения образовательного уровня учащихся, их развития и социализации.

Программа включает в себя:

- обширный теоретический материал;
- задания практического характера;
- задания творческого характера.

#### **Адресат программы**

Программа адресована обучающимся от 8 до 13 лет.

1 группа – 8-10 лет (2-4 класс)

2 группа – 11-12 лет (5,6 класс)

#### **Объем программы**

На весь период обучения для освоения программы запланировано 72 учебных часа (1 час в неделю 1 группа, 1 час в неделю 2 группа).

#### **Режим занятий**

Занятия проводятся один раз в неделю по 1 часа для каждой группы (72 часа в течение года). Наполняемость групп – до 15 человек.

#### **Срок освоения программы** – 1 год.

#### **Формы, методы обучения.**

*Форма обучения - очная.*

Процесс обучения строится по плану: теоретическое изучение материала, которое проходит в форме лекции, беседы или рассказа, сопровождаемых слайдовой презентацией, игровые и практические занятия; в конце изучаемой темы краткий повтор и зачетное занятие.

Зачетные занятия проводятся в форме индивидуальных и групповых творческих заданий.

Занятия включают элементы игры, использование и чередование теоретической и практической работ, использования интерактивных форм обучения.

При организации работы кружка используются следующие *методы обучения:* словесный, наглядный, практический.

#### **Типы занятий**

Занятия проводятся с детьми разного возраста в разновозрастных группах, а также индивидуально:

- комбинированные - изложение материала, проверка домашнего задания и изученного, закрепление полученных знаний;

- подача нового материала;

- повторение и усвоение пройденного – зачетные практические работы, анализ полученных результатов;

- закрепление знаний, умений и навыков - постановка задачи и самостоятельная работа ребенка под руководством педагога;

применение полученных знаний и навыков - прикладная деятельность ребенка, использующего на практике приобретенные знания

#### **Цель программы**

Формирование базовых знаний при работе на компьютере и обучение эффективному использованию компьютерной техники в учебной и практической деятельности, развитие творческого потенциала обучающихся.

#### **Задачи программы**

*- развивающие:* познакомить обучающихся с основами работы с компьютерными программами, развивать логическое и алгоритмическое мышление.

*- обучающая:* сформировать умение использовать компьютер с соответствующим программным обеспечением при решении задач, поиске и обработке информации.

*- воспитательные:* выделение и раскрытие роли информационных технологий и компьютеров в развитии современного общества; привитие навыков сознательного и рационального использования компьютера в своей учебной, а затем и профессиональной деятельности.

Программа обеспечивает достижение учащимися следующих *личностных, метапредметных и предметных результатов*. *Личностные результаты:*

 дисциплинированность, трудолюбие, упорство в достижении поставленных целей;

- умение управлять своими эмоциями в различных ситуациях;
- умение оказывать помощь своим сверстникам.

*Метапредметные результаты.*

#### Регулятивные универсальные учебные действия:

• умение определять наиболее эффективные способы достижения результата;

- умение находить ошибки при выполнении заданий и уметь их исправлять;
- умение объективно оценивать результаты собственного труда, находить возможности и способы их улучшения;
- умение следовать при выполнении задания инструкциям учителя;
- умение понимать цель выполняемых действий.

Познавательные универсальные учебные действия:

- перерабатывать полученную информацию, делать выводы;
- осуществлять поиск информации с помощью ИКТ.

Коммуникативные универсальные учебные действия:

 умение договариваться и приходить к общему решению, работая в паре, группе;

 координировать различные позиции во взаимодействии с одноклассниками;

- принимать общее решение;
- контролировать действия партнёра в парных упражнениях;
- умение участвовать в диалоге, соблюдать нормы речевого этикета, передавать в связном повествовании полученную информацию.

Предметные

По окончании обучения учащиеся должны демонстрировать сформированные умения и навыки работы с информацией и применять их в практической деятельности и повседневной жизни.

Ожидается, что в результате освоения общих навыков работы с информацией учащиеся будут уметь:

- представлять информацию в табличной форме, в виде схем;
- создавать свои источники информации информационные проекты (сообщения, небольшие сочинения, графические работы);

 создавать и преобразовывать информацию, представленную в виде текста, таблиц, рисунков;

- владеть основами компьютерной грамотности;
- использовать на практике полученные знания в виде докладов, программ, решать поставленные задачи;
- готовить к защите и защищать небольшие проекты по заданной теме;

 придерживаться этических правил и норм, применяемых при работе с информацией, применять правила безопасного поведения при работе с компьютерами.

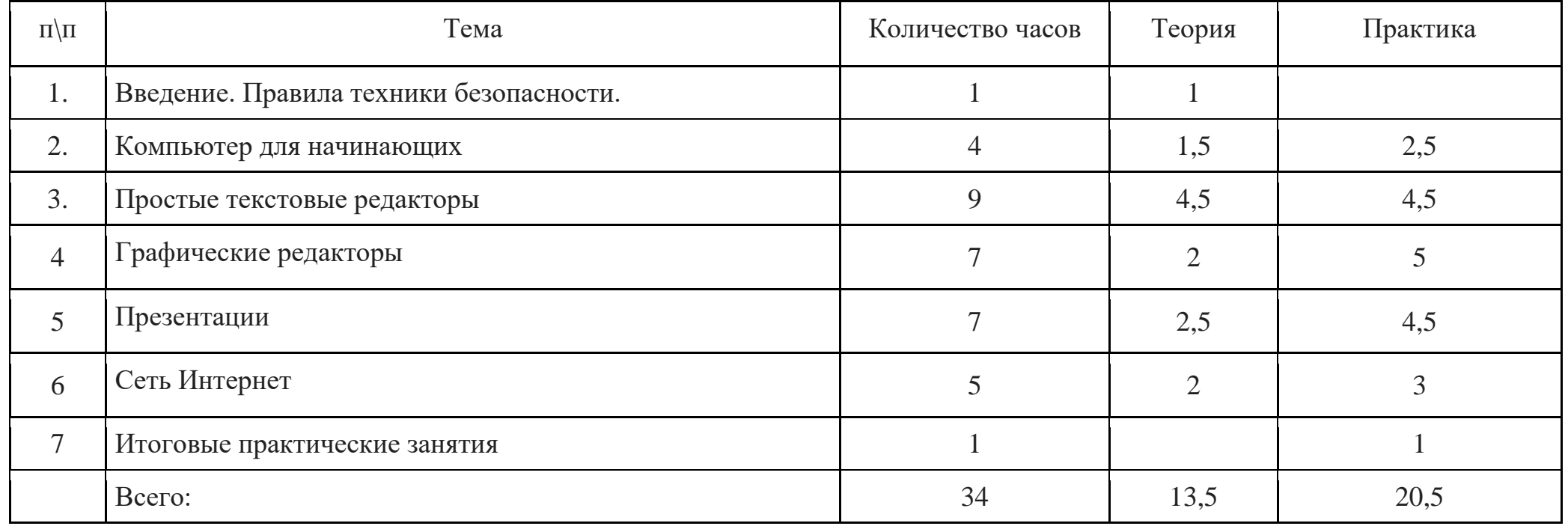

# **Учебно-тематический план ( 1 группа, 1 час в неделю)**

# **Учебный (тематический) план ( 2 группа, 1 час в неделю)**

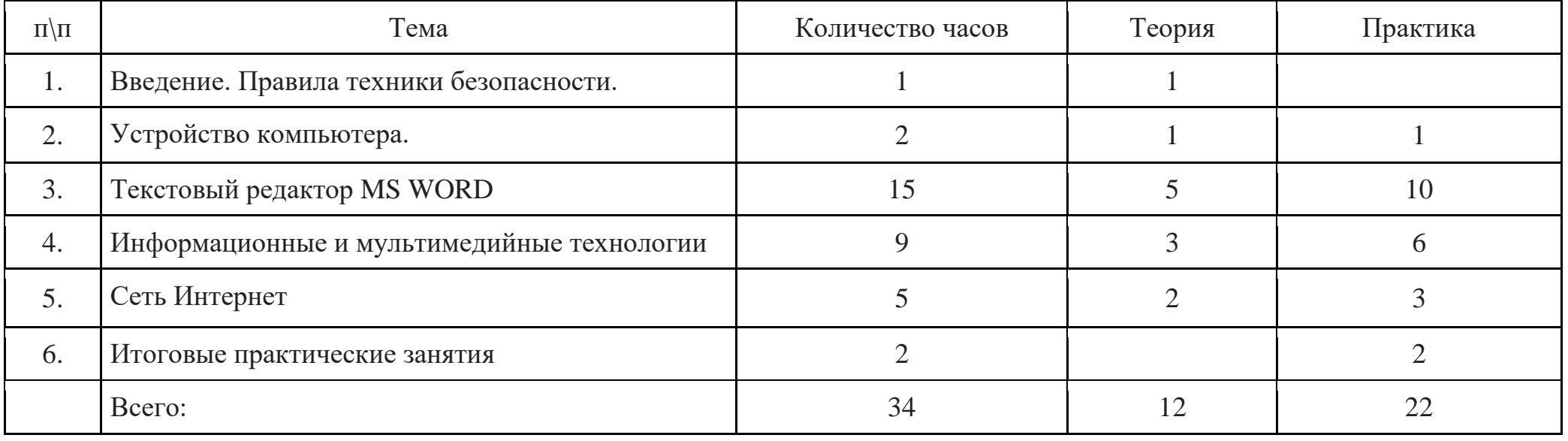

# **Тематическое планирование (1 группа)**

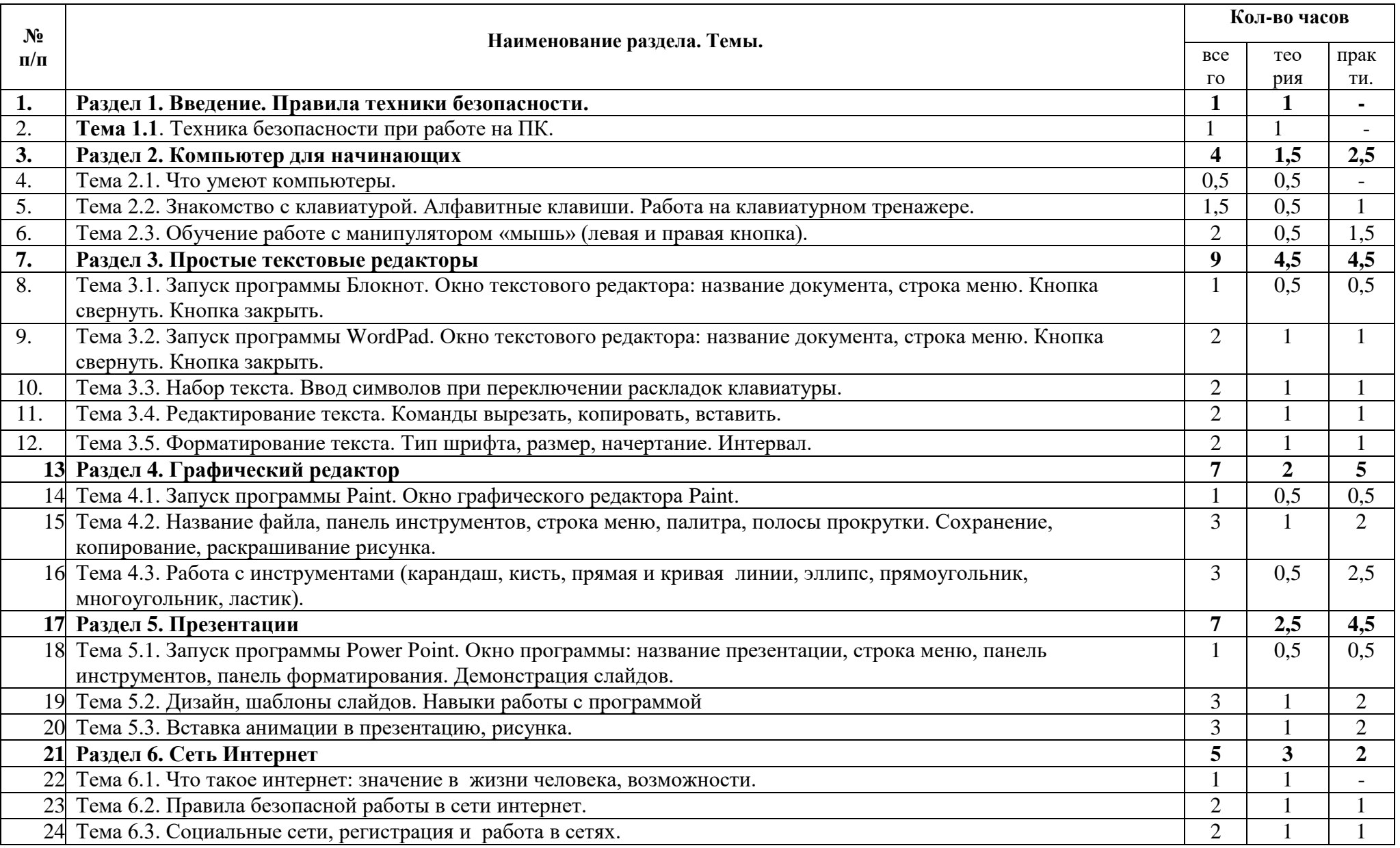

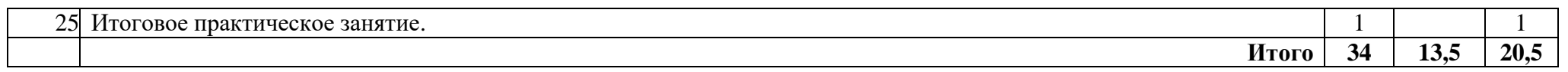

# **Тематическое планирование (2 группа)**

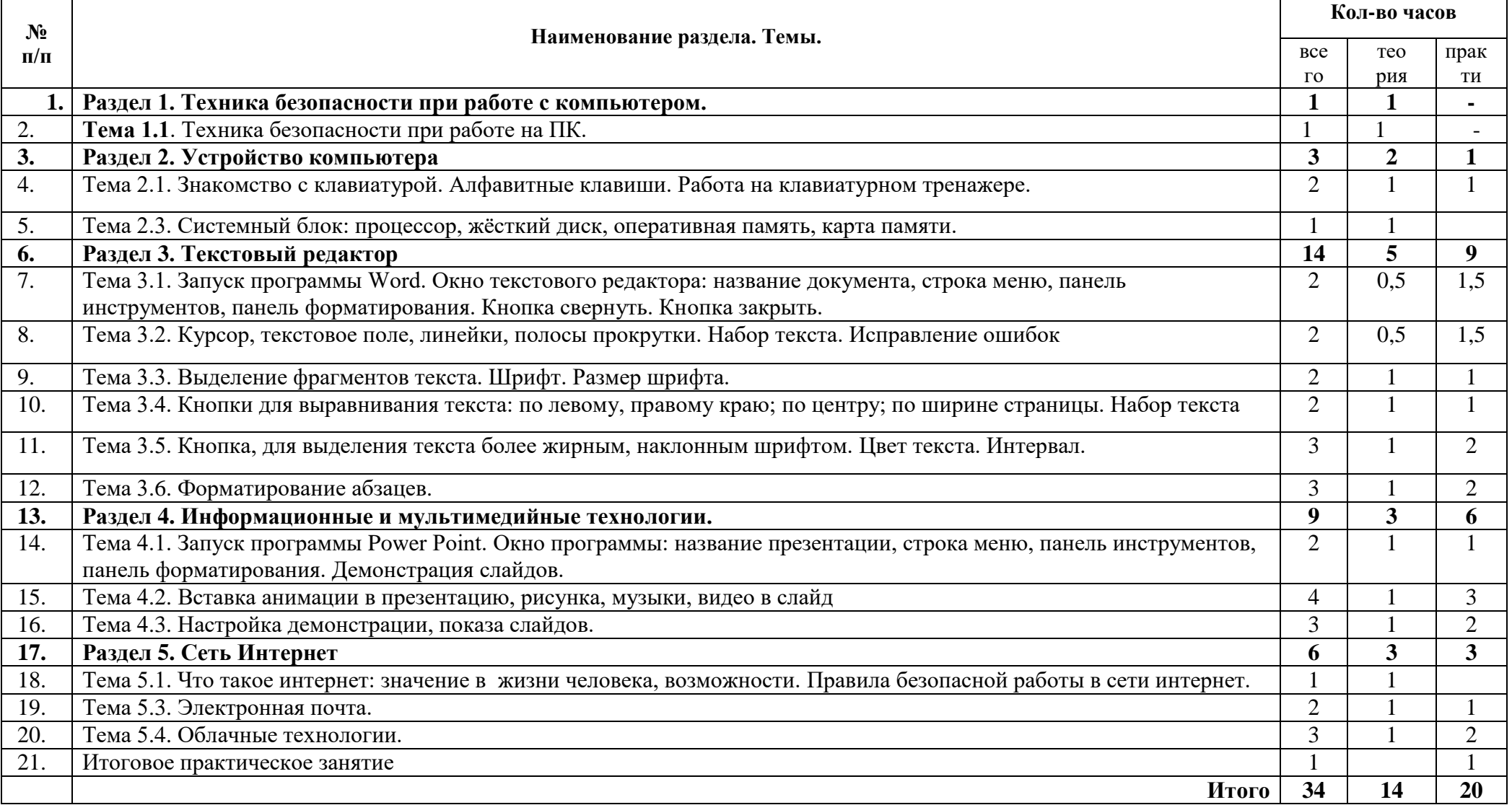

### **СОДЕРЖАНИЕ УЧЕБНОГО (ТЕМАТИЧЕСКОГО) ПЛАНА 1 группа**

### **Раздел 1. Техника безопасности при работе с компьютером.**

## **Тема 1.1. Техника безопасности при работе на ПК (1 час). Теория (1 ч):**

Техника безопасности при работе на ПК. Оборудование: памятки по технике безопасности при работе на ПК **Практика (-ч.)**

#### **Раздел 2. Компьютер для начинающих.**

### **Тема 2.1. Что умеют компьютеры (0,5 ч)**

**Теория (0,5 ч):** Возможности и назначение компьютера.

**Тема 2.2. Знакомство с клавиатурой. Алфавитные клавиши. Работа на клавиатурном тренажере (1,5 ч.)**

**Теория (0,5 ч)** Знакомство с клавиатурой. Алфавитные клавиши.

**Практика (1 час):** Работа на клавиатурном тренажере.

Оборудование: ПК, тетради маркеры, ручки

**Тема 2.3. Обучение работе с манипулятором «мышь» (левая и правая кнопка) (2 ч)**

**Теория (0,5 ч.)** Система меню. Мышь

**Практика (1,5 ч.):** Обучение работе с манипулятором «мышь» (левая и правая кнопка).

Оборудование: ПК, тетради маркеры, ручки

**Раздел 3: Простые текстовые редакторы**

**Тема 3.1. Запуск программы Блокнот. Окно текстового редактора: название документа, строка меню. Кнопка свернуть. Кнопка закрыть. (1ч)**

**Теория (0,5 ч.)** Назначение программы, обзор элементов окна приложения.

**Практика (0,5 ч.):** Запуск программы, работа с окном приложения.

**Тема 3.2. Запуск программы WordPad. Окно текстового редактора: название документа, строка меню. Кнопка свернуть. Кнопка закрыть. (1ч)**

**Теория (0,5 ч.)** Назначение программы, обзор элементов окна приложения.

**Практика (0,5 ч.):** Запуск программы, работа с окном приложения.

**Тема 3.3. Набор текста. Ввод символов при переключении раскладок клавиатуры. (2ч)**

**Теория (1 ч.)** Набор текста. Ввод символов в режиме раскладки русская, английская.

**Практика (1 ч.):** Ввод символов. Псевдографика.

**Тема 3.4. Редактирование текста. Команды вырезать, копировать, вставить (2ч)**

**Теория (1 ч.)** Понятие редактирование текста. Использование команд вырезать, вставить. Способы выделения.

**Практика (1 ч.):** Редактирование готового текста.

**Тема 3.5. Форматирование символов. Тип шрифта, размер, начертание. Интервал. (2ч)**

**Теория (1 ч.)** Понятие форматирования. Что относится к форматированию символов.

**Практика (1 ч.):** Форматирование готового текста.

# **Раздел 4: Графический редактор**

# **Тема 4.1. Запуск программы Paint. Окно графического редактора Paint**. **(1 ч)**

**Теория (0,5 ч.)**. Окно графического редактора Paint: название файла, панель инструментов, строка меню, палитра, полосы прокрутки.

**Практика (0,5 ч**) Запуск программы Paint, работа с панелью инструментов. Упражнение в создании рисунков в программе.

Оборудование: ПК, тетради маркеры, ручки

### **Тема 4.2. Название файла, панель инструментов, строка меню, палитра, полосы прокрутки. Сохранение, копирование, раскрашивание рисунка. (3 ч.)**

**Теория (1 ч.)** Технические средства компьютерной графики.

**Практика (2 ч**) Упражнение в охранении, копировании, раскрашивании рисунка.

Оборудование: ПК, тетради маркеры, ручки

# **Тема 4.3. Работа с инструментами (карандаш, кисть, прямая и кривая линии, эллипс, прямоугольник, многоугольник, ластик) (3 ч.)**

**Теория (0,5 ч.)** Технические средства компьютерной графики.

**Практика (2,5 ч)** Работа с инструментами (карандаш, кисть, прямая и кривая линии, эллипс, прямоугольник, многоугольник, ластик). Отмена внесённых изменений.

Оборудование: ПК, тетради маркеры, ручки

# **Раздел 5: Презентации**

# **Тема 5.1. Запуск программы Power Point. Окно программы: название презентации, строка меню, панель инструментов, панель**

**форматирования. Демонстрация слайдов. (1 ч)**

**Теория (0,5 ч)** Окно программы: название презентации, строка меню, панель инструментов, панель форматирования.

**Практика (0,5 ч)** Запуск программы Power Point.

Оборудование: ПК, тетради маркеры, ручки

**Тема 5.2. Дизайн, шаблоны слайдов. Навыки работы с программой (3 ч.) Теория (1 ч)** Работа в программе Power Point.

**Практика (2 ч)** Дизайн, анимация в презентации, вставка текста, рисунка, музыки в слайд, демонстрация.

Оборудование: ПК, тетради маркеры, ручки

**Тема 6.3. Вставка анимации в презентацию, рисунка, музыки в слайд. (3 ч.)**

**Теория (1 ч)** Создание презентаций. Вставка анимации в презентацию, рисунка.

**Практика (2 ч)** Создание и показ презентаций Оборудование: ПК, тетради маркеры, ручки

# **Раздел 7: Сеть Интернет**

**Тема 7.1. Что такое интернет: значение в жизни человека, возможности. (1 ч)**

**Теория (1ч)** Что такое интернет: значение в жизни человека. Оборудование: ПК, тетради маркеры, ручки

# **Тема 7.2. Правила безопасной работы в сети интернет. (2 ч)**

**Теория (1ч)** Правила безопасной работы в сети интернет, социальные сети, сайты школы, района, республики и др.

**Практика (1 ч)** Работа в сети интернет

Оборудование: ПК, тетради маркеры, ручки

#### **Тема 7.3. Социальные сети, регистрация и работа в сетях. (2 ч) Теория (1 ч)** Знакомство с социальными сетями. Электронная почта **Практика (1 ч)** Упражнение в создании личной почты. Правила безопасной работы с почтой.

Оборудование: ПК, тетради маркеры, ручки

### **Итоговое практическое занятие. (1 час)**

# **СОДЕРЖАНИЕ УЧЕБНОГО (ТЕМАТИЧЕСКОГО) ПЛАНА 2 группа**

# **Раздел 1. Техника безопасности при работе с компьютером.**

### **Тема 1.1. Техника безопасности при работе на ПК (1 час). Теория (1 ч):**

Техника безопасности при работе на ПК. Оборудование: памятки по технике безопасности при работе на ПК **Практика (-ч.)** 

# **Раздел 2. Устройство компьютера.**

### **Тема 2.1. Знакомство с клавиатурой. Алфавитные клавиши. Работа на клавиатурном тренажере (1,5 ч.)**

**Теория (0,5 ч)** Знакомство с клавиатурой. Алфавитные клавиши.

**Практика (1 час):** Работа на клавиатурном тренажере.

Оборудование: ПК, тетради маркеры, ручки

### **Тема 2.2. Системный блок: процессор, жесткий диск, оперативная память, карта памяти (1 ч)**

**Теория (1 ч.)** Составляющие системного блока.

Оборудование: ПК, тетради маркеры, ручки **Раздел 3:Текстовый редактор MS Word.**

### **Тема 3.1. Запуск программы Word. Окно текстового редактора: название документа, строка меню, панель инструментов, панель форматирования. Кнопка свернуть. Кнопка закрыть. (2 ч)**

**Теория (0,5 ч)** Знакомство с программой Word.

**Практика (1,5 ч)** Запуск программы. Получение справочной информации. Оборудование: ПК, тетради маркеры, ручки

## **Тема 3.2. Курсор, текстовое поле, линейки, полосы прокрутки. Набор текста. Исправление ошибок (2 ч.)**

**Теория (0,5 ч)** Запуск программы Word.

**Практика (1,5 ч)** Работа с окном текстового редактора: название документа, строка меню, панель инструментов, панель форматирования. Кнопка свернуть. Кнопка закрыть.

Оборудование: ПК, тетради маркеры, ручки

# **Тема 3.3. Выделение фрагментов текста. Шрифт. Размер шрифта. (2 ч)**

**Теория (1 ч)** Курсор, текстовое поле, линейки, полосы прокрутки. **Практика (1ч)** Набор текста. Исправление ошибок. Выделение фрагментов текста. Шрифт. Размер шрифта.

Оборудование: ПК, тетради маркеры, ручки

# **Тема 3.4. Кнопки для выравнивания текста: по левому, правому краю; по центру; по ширине страницы. Набор текста. (2 ч)**

**Теория (1ч)** 4 кнопки для выравнивания текста

**Практика (1ч)** Выравнивание текста: по левому, правому краю; по центру; по ширине страницы.

Оборудование: ПК, тетради маркеры, ручки

# **Тема 3.5. Кнопка, для выделения текста более жирным, наклонным шрифтом. Цвет текста. Интервал(2 ч)**

**Теория (1ч)** Кнопка, для выделения текста более жирным, наклонным шрифтом. Цвет текста. Интервал

**Практика (1ч)** Выделение текста более жирным, наклонным шрифтом. Оборудование: ПК, тетради маркеры, ручки

# **Тема 3.6. Форматирование абзацев. (3 ч)**

**Теория (1ч)** Форматирование абзацев. Кнопки для настройки форматирования.

**Практика (1ч)** Форматирование абзацев готового текста**.** Оборудование: ПК, тетради маркеры, ручки

# **Раздел 4: Информационные и мультимедийные технологии.**

#### **Тема 4.1. Запуск программы Power Point. Окно программы: название презентации, строка меню, панель инструментов, панель форматирования. Демонстрация слайдов. (2 ч)**

**Теория (1 ч)** Окно программы: название презентации, строка меню, панель инструментов, панель форматирования.

**Практика (1 ч)** Запуск программы Power Point.

Оборудование: ПК, тетради маркеры, ручки

### **Тема 4.2. Вставка анимации в презентацию, рисунка, музыки, видео в слайд. (4 ч.)**

**Теория (1 ч)** Создание презентаций. Вставка анимации в презентацию, рисунка.

**Практика (3 ч)** Создание и показ презентаций

Оборудование: ПК, тетради маркеры, ручки

**Тема 4.3. Настройка демонстрации, показа слайдов (3 ч.) Теория (1 ч)** Настройка различных способов демонстрации презентации. **Практика (2 ч)** Создание и показ презентаций Оборудование: ПК, тетради маркеры, ручки

# **Раздел 5: Сеть Интернет**

### **Тема 5.1. Что такое интернет: значение в жизни человека, возможности. Правила безопасной работы в сети интернет. (1 ч)**

**Теория (1ч)** Что такое интернет: значение в жизни человека. Правила безопасной работы в сети интернет. Оборудование: ПК, тетради маркеры, ручки

### **Тема 5.2. Электронная почта. (2 ч)**

**Теория (1 ч)** Знакомство с Электронной почтой**. Практика (1 ч)** Упражнение в создании личной почты. Правила безопасной работы с почтой. Отправка писем. Оборудование: ПК, тетради маркеры, ручки

# **Тема 5.2. Облачные технологии. (3 ч)**

**Теория (1 ч)** Знакомство с сервисами Google. **Практика (2 ч)** Создание документов, презентаций, использование облачного хранилища. Оборудование: ПК, тетради маркеры, ручки

### **Итоговое практическое занятие. (1 час)**

#### **Формы аттестации и оценочные материалы**

В соответствии с ФГОС ООО итоговая оценка результатов освоения дополнительной образовательной программы определяется по результатам предварительной, промежуточной и итоговой аттестации обучающихся.

#### *Предварительная аттестация*

*Срок проведения:* сентябрь и первое занятие для вновь пришедшего обучаемого в течение учебного года.

*Цель:* оценка исходного (начального) уровня знаний учащихся перед началом образовательного процесса по программе.

*Форма проведения:* контрольное задание.

*Содержание аттестации:*

*Выполнение контрольных заданий:*

1. Включить/выключить компьютер.

2. Создать рисунок в любом графическом редакторе.

3. Создать папку на компьютере и сохранить туда предложенные документы.

*Форма оценки:* балл (0-1) и уровень (высокий, средний, низкий).

*Критерии оценки:*

За каждое правильно выполненное задание воспитанник получает 1 балл, за неправильно выполненное задание  $-0$  баллов.

*Методика определения результата*

Уровень воспитанника определяется по количеству набранных баллов:

высокий уровень – 3 балла,

средний уровень – 2 балла,

низкий уровень – менее 2 баллов.

*Форма фиксации результата:* протокол (Приложение 1).

#### *Текущая, промежуточная и итоговая аттестация*

*Срок проведения:*

текущая аттестация – декабрь,

промежуточная (итоговая) аттестация – апрель-май.

*Цель:*

Текущая аттестация – это оценка качества усвоения учащимися содержания образовательной программы в середине учебного года.

Промежуточная аттестация – это оценка качества усвоения учащимися содержания образовательной программы в конце учебного года.

Итоговая аттестация – это оценка учащимися уровня достижений,

заявленных в образовательной программе по завершении всего образовательного курса программы.

*Форма проведения:* анализ выполненных за предыдущие полгода проекты. *Форма оценки:* балл (1-3) и уровень (высокий, средний, низкий).

Соотношение:

высокий уровень – 3 балла

средний уровень – 2 балла

низкий уровень – 1 балл